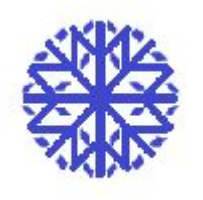

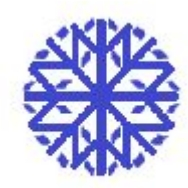

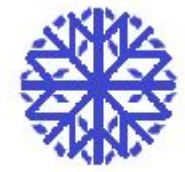

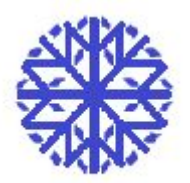

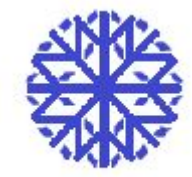

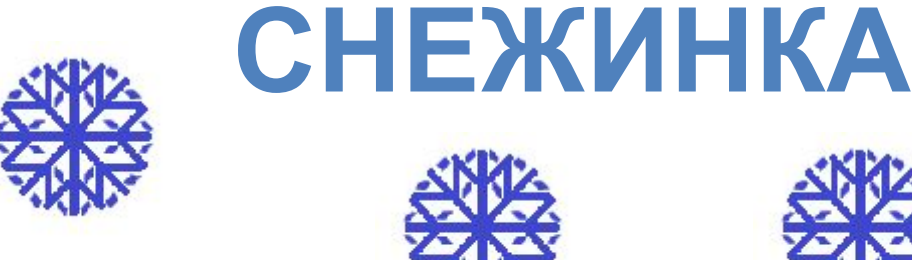

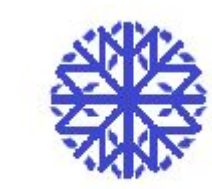

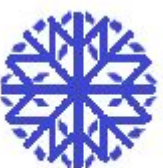

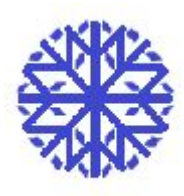

Занятие по программе Paint Автор Алексеева Наталья Николаевна Педагог дополнительного образования МАУДОДЮЦ «Ровесник» г.Красноуральск

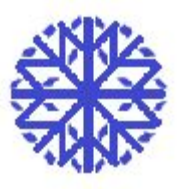

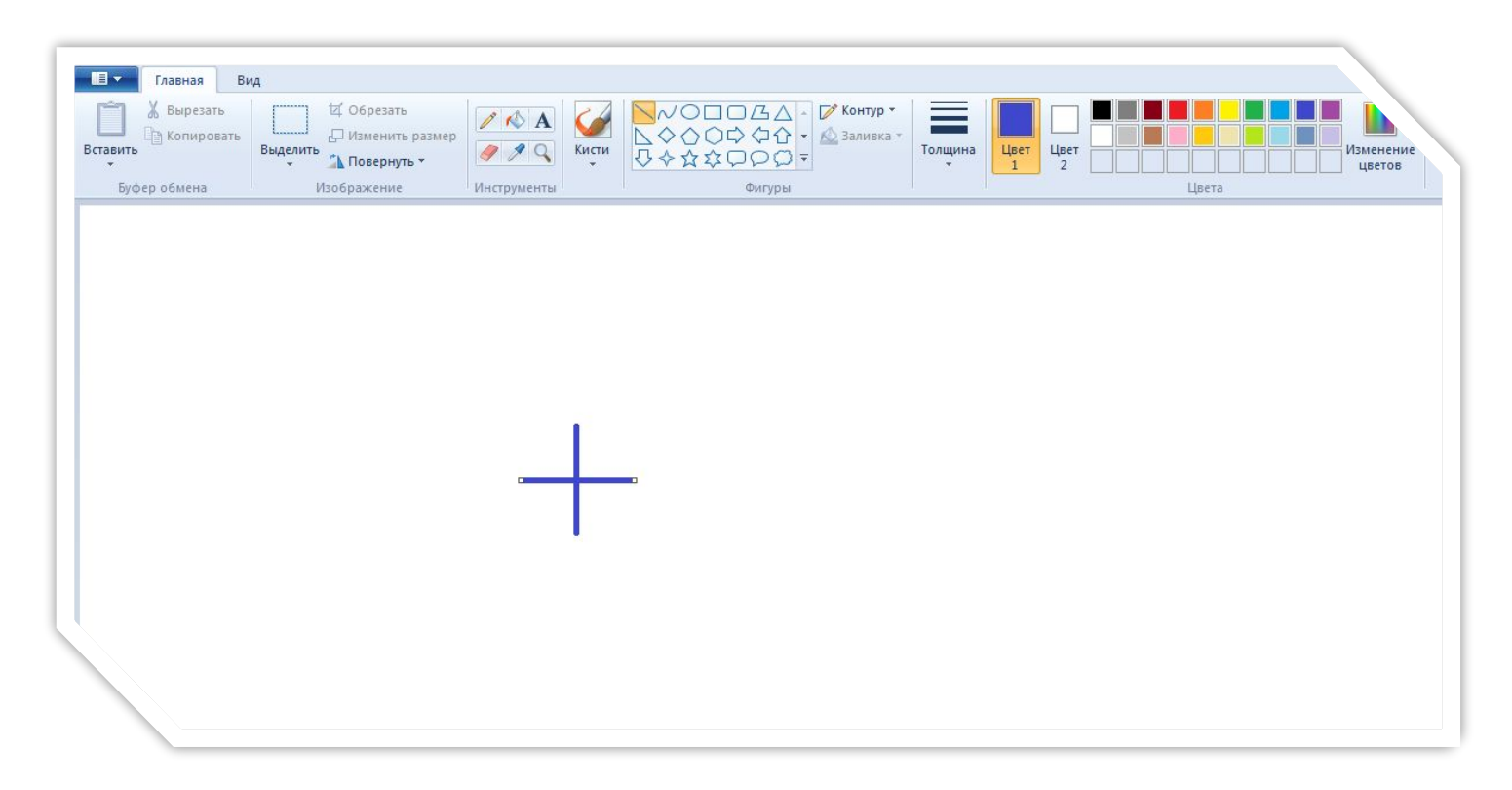

## Нарисуем две линии, удерживая клавишу Shift

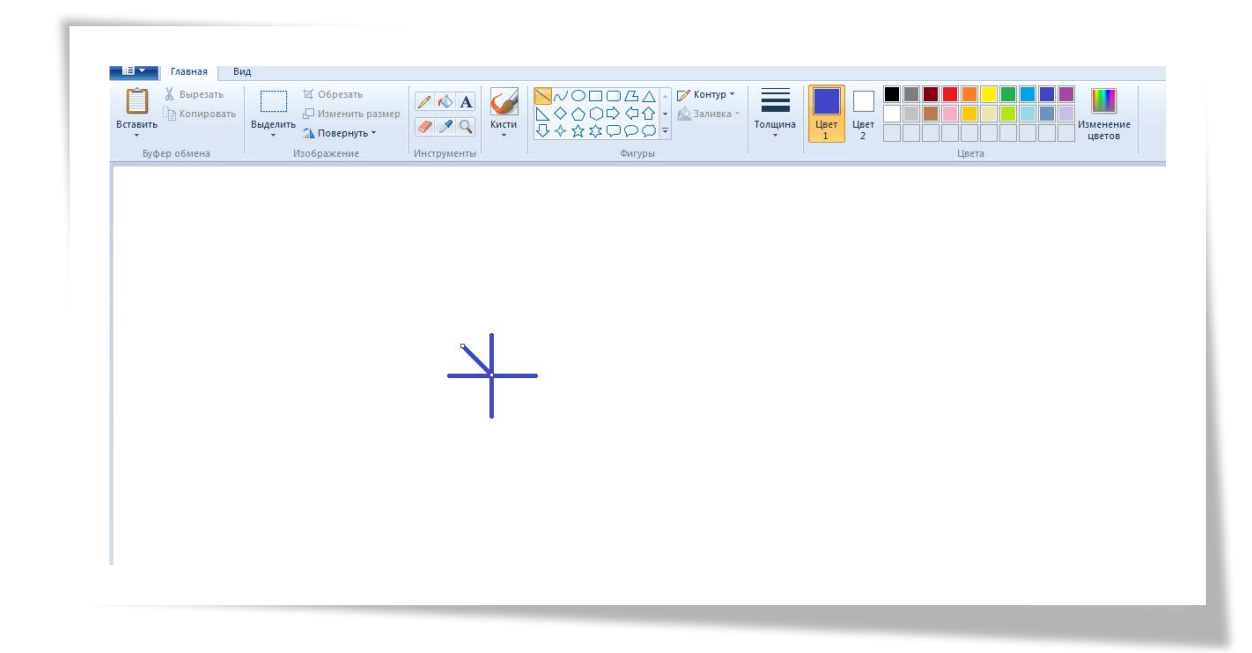

Проведём третью линию (также с клавишей Shift)

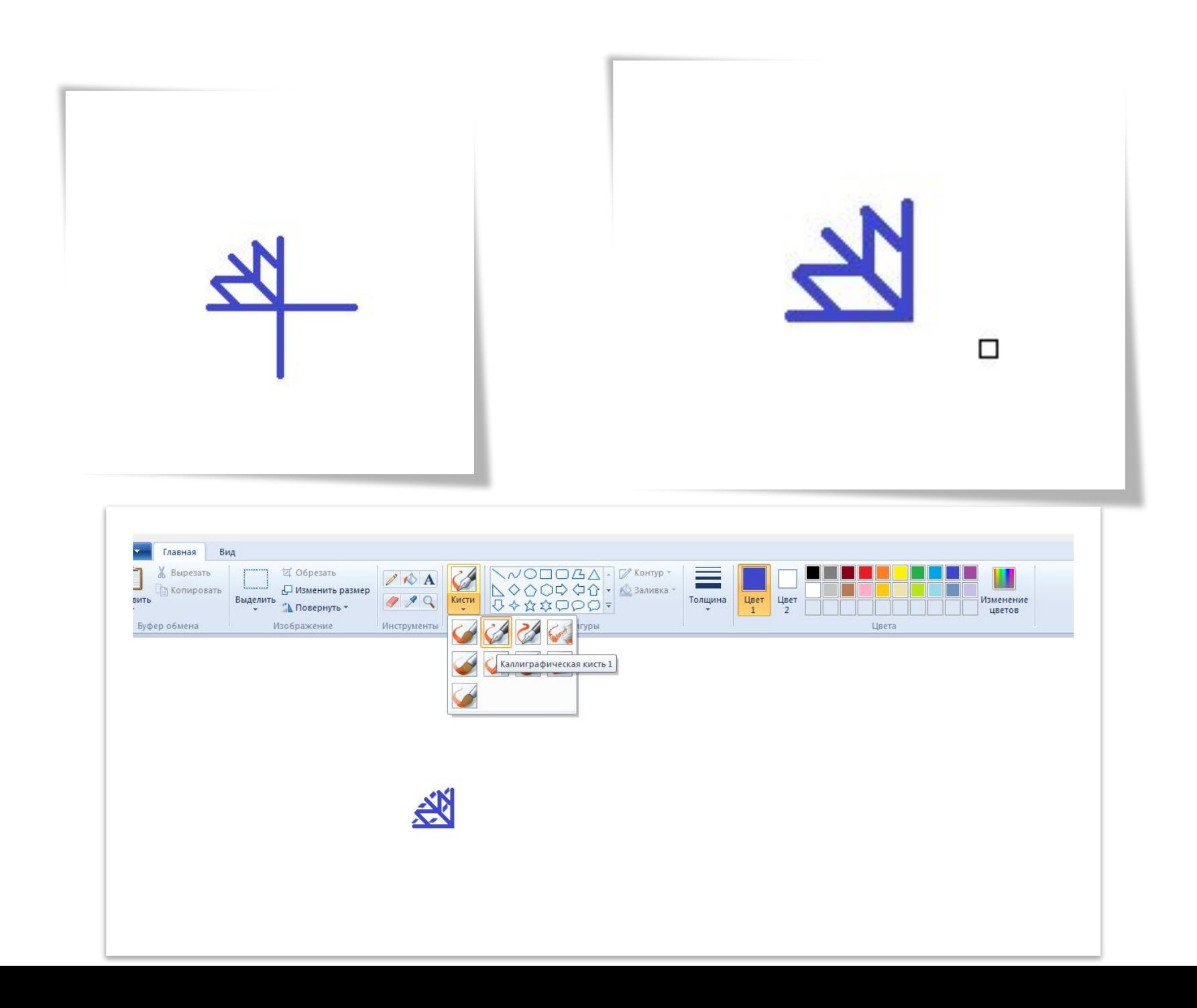

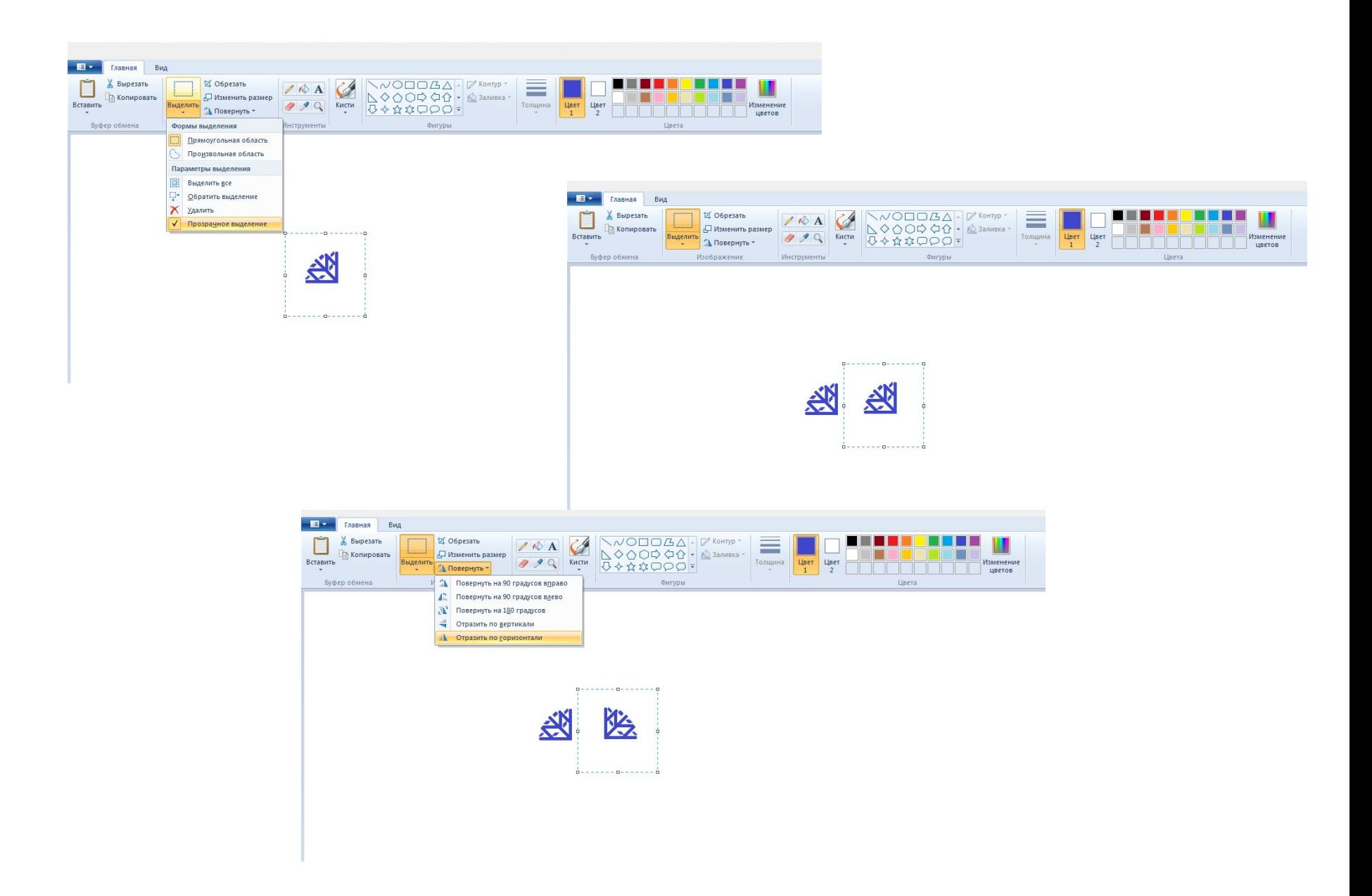

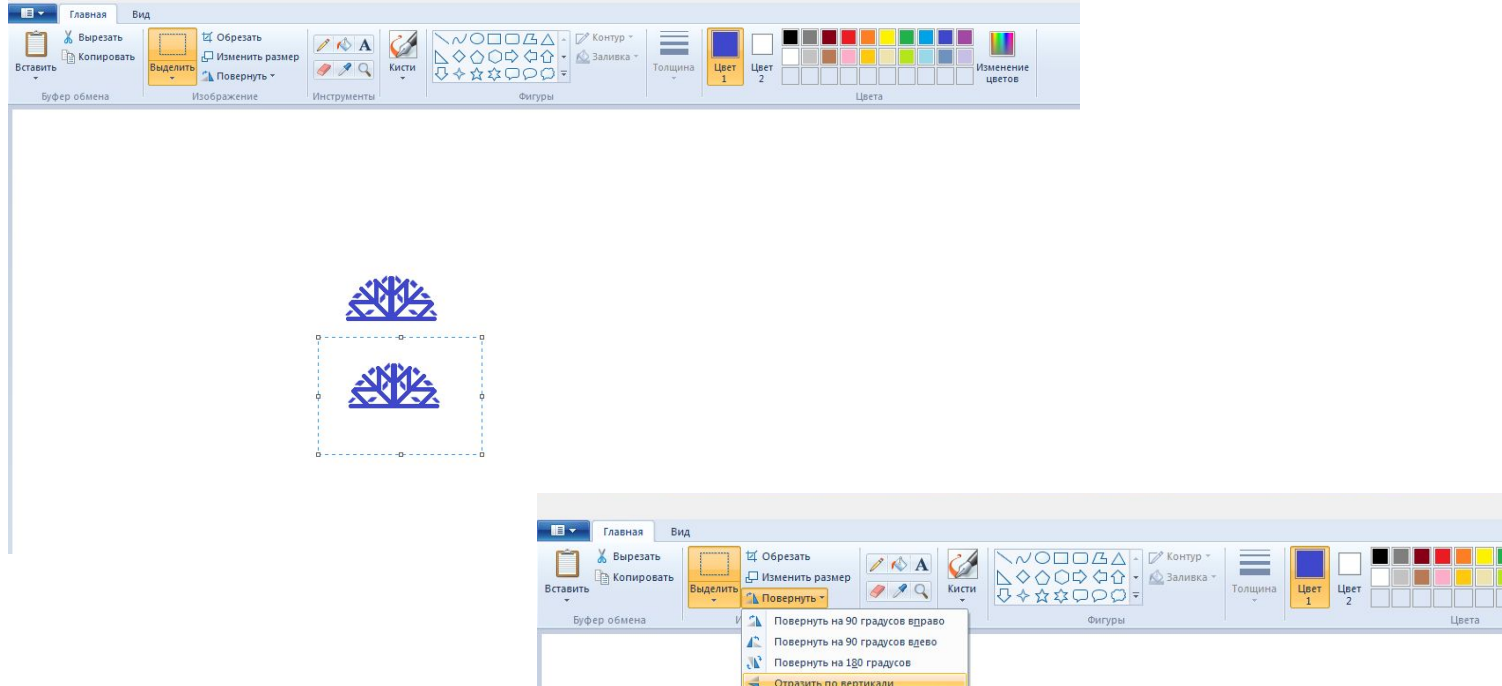

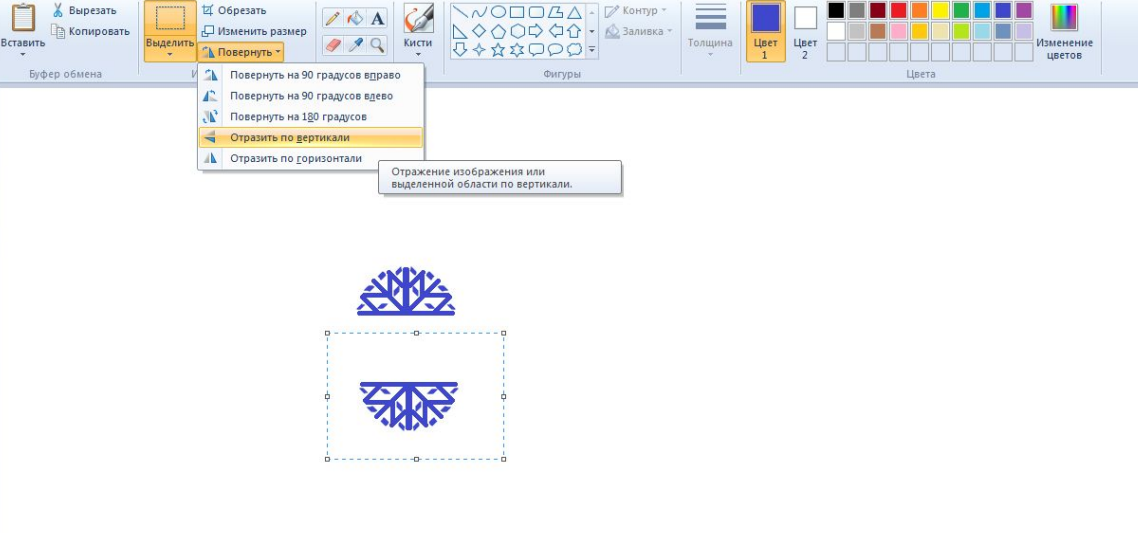

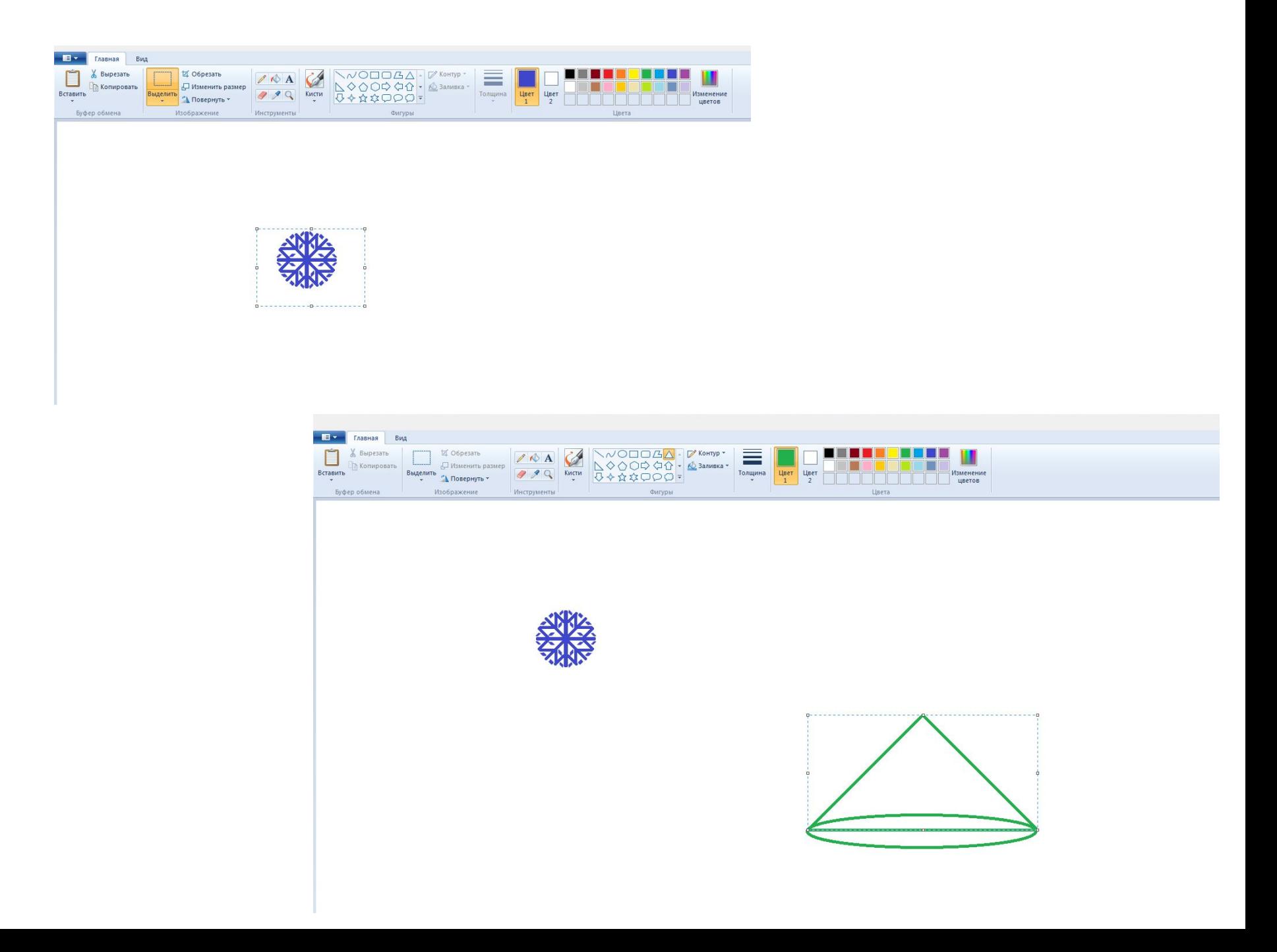

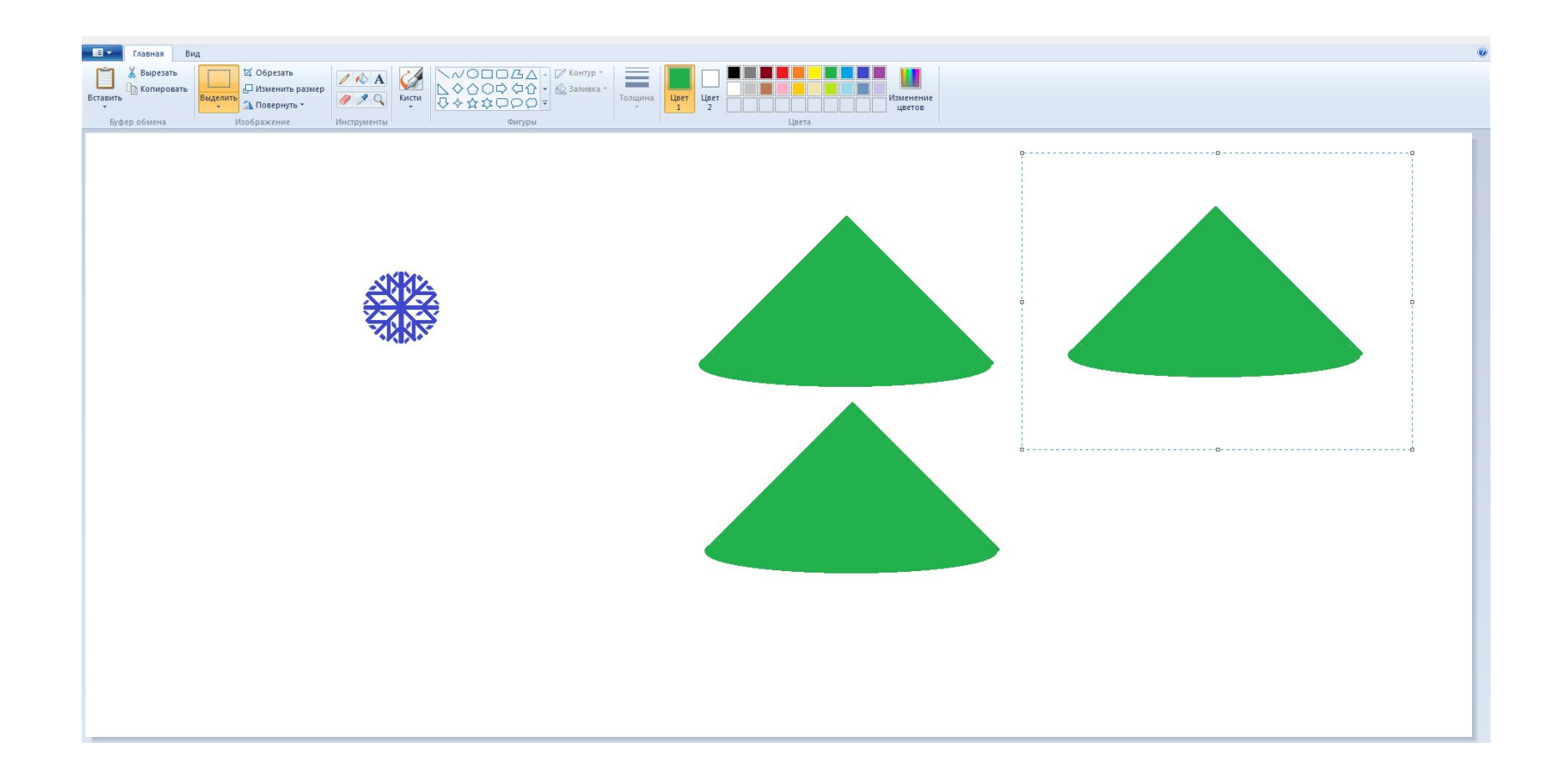

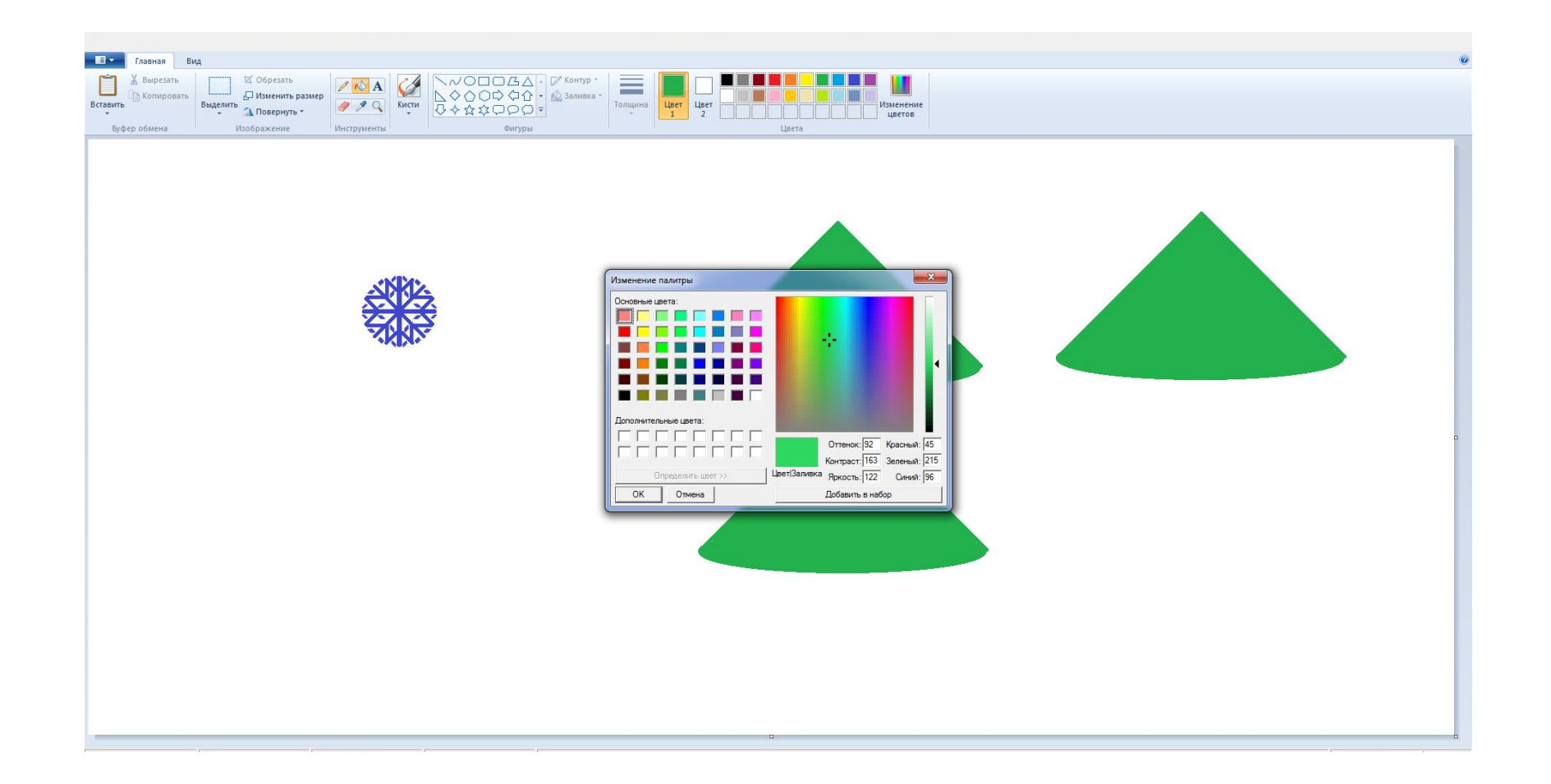

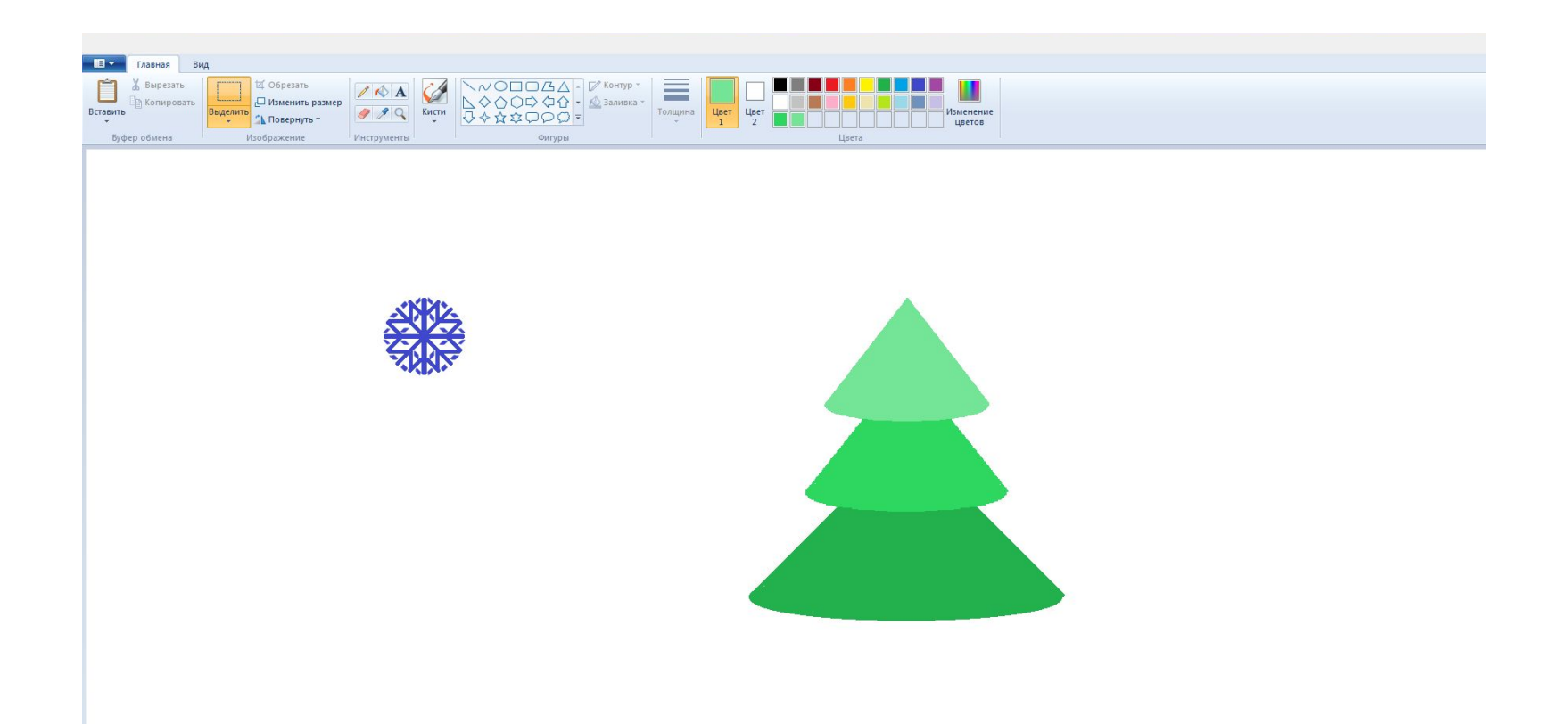

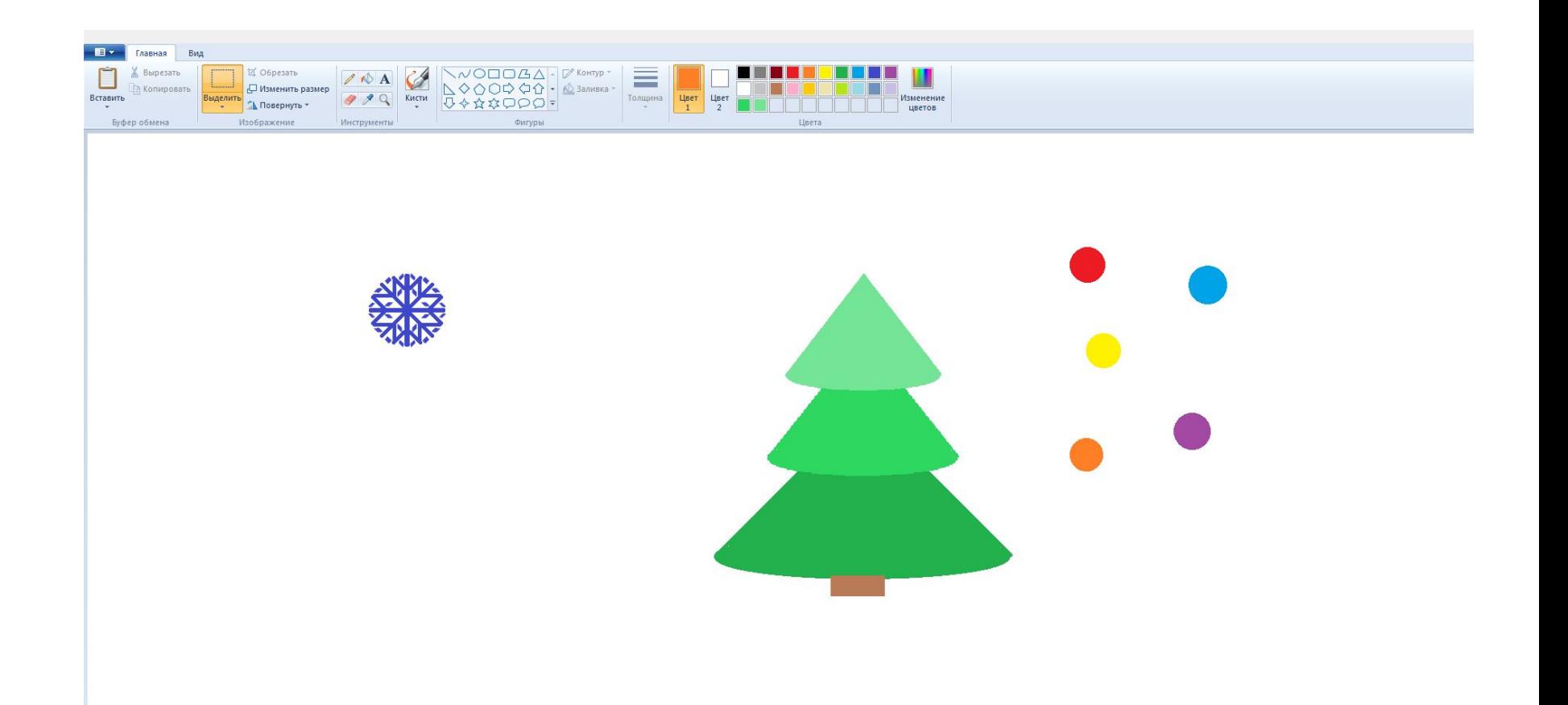

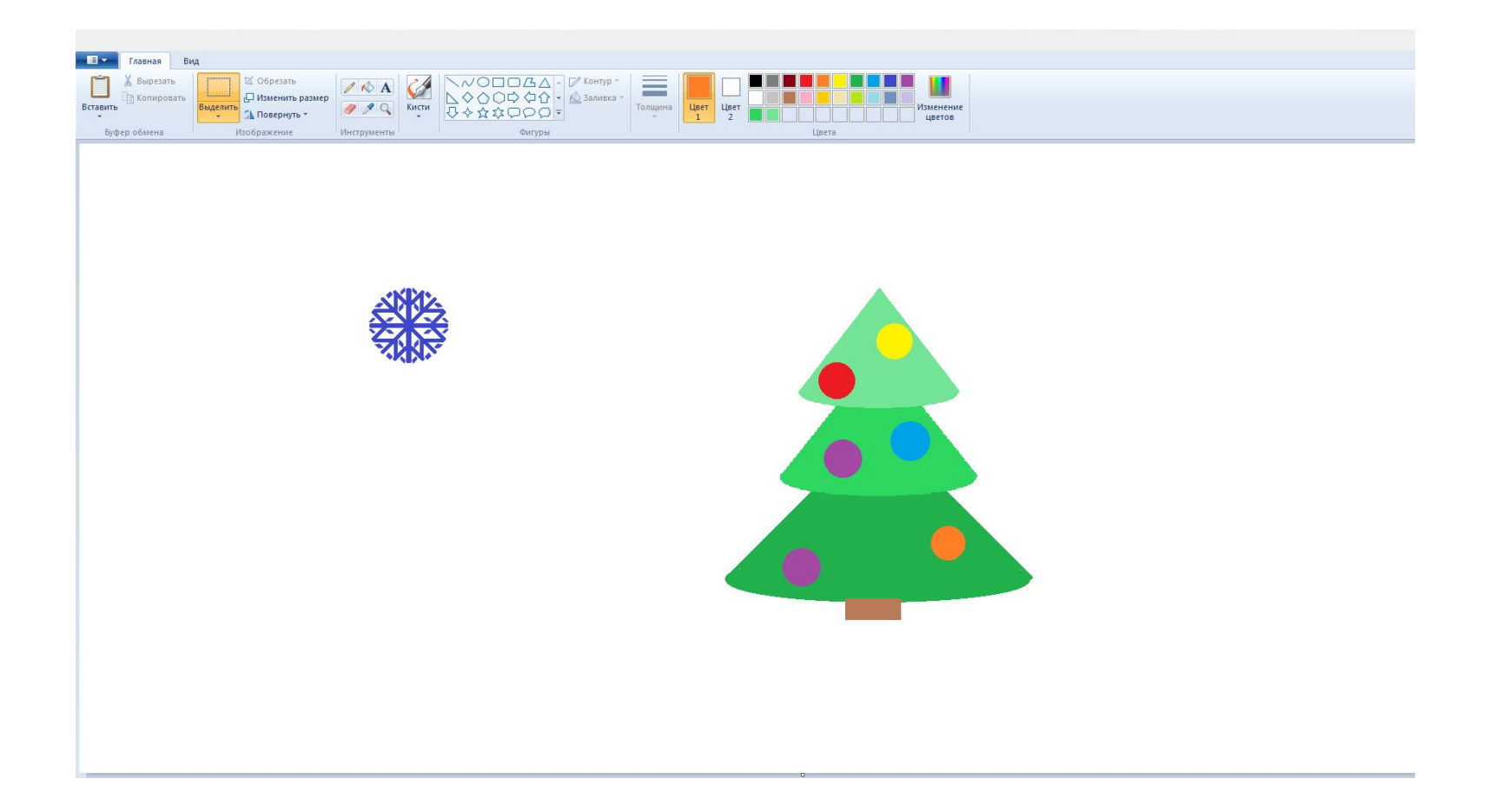

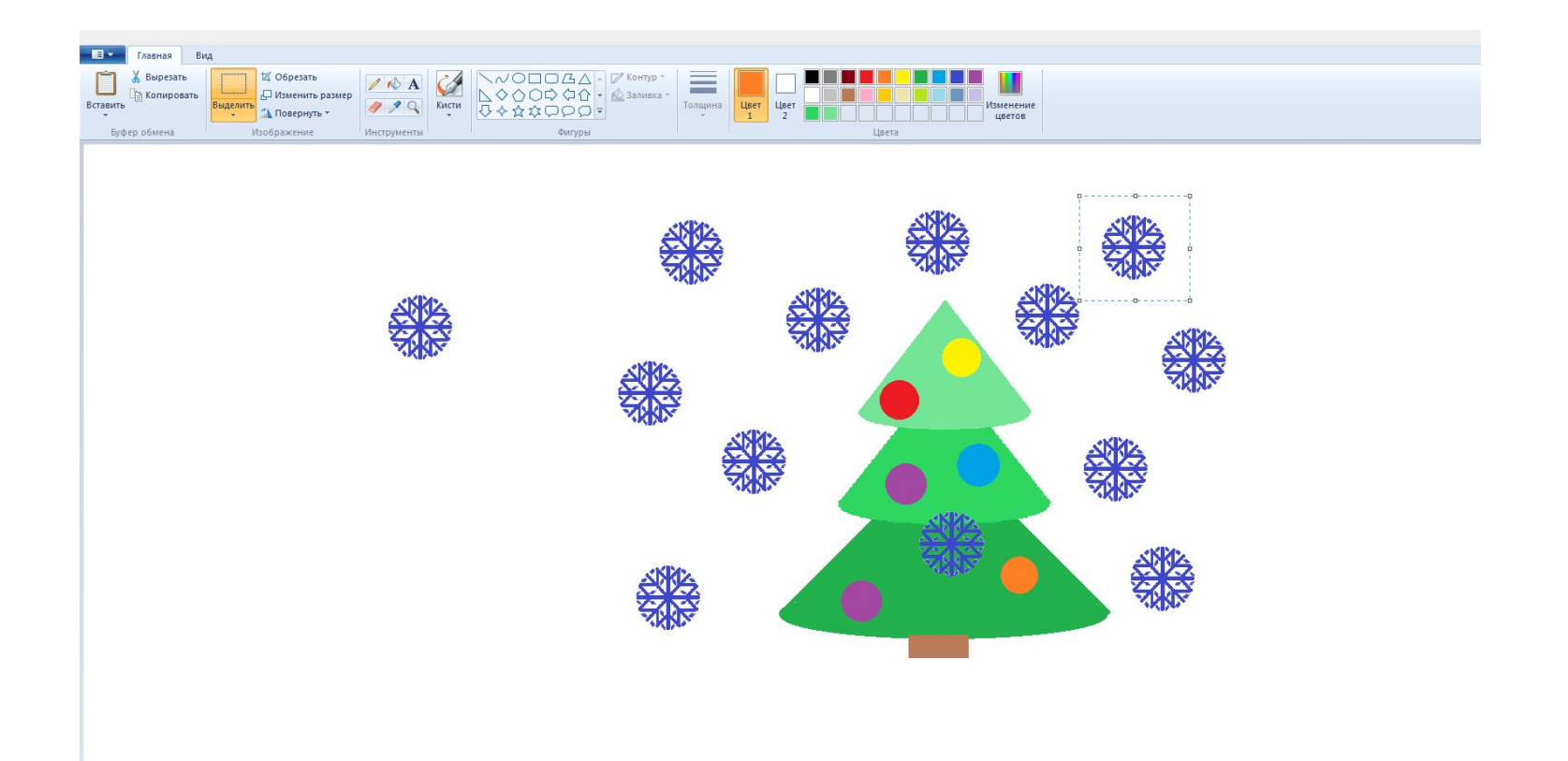

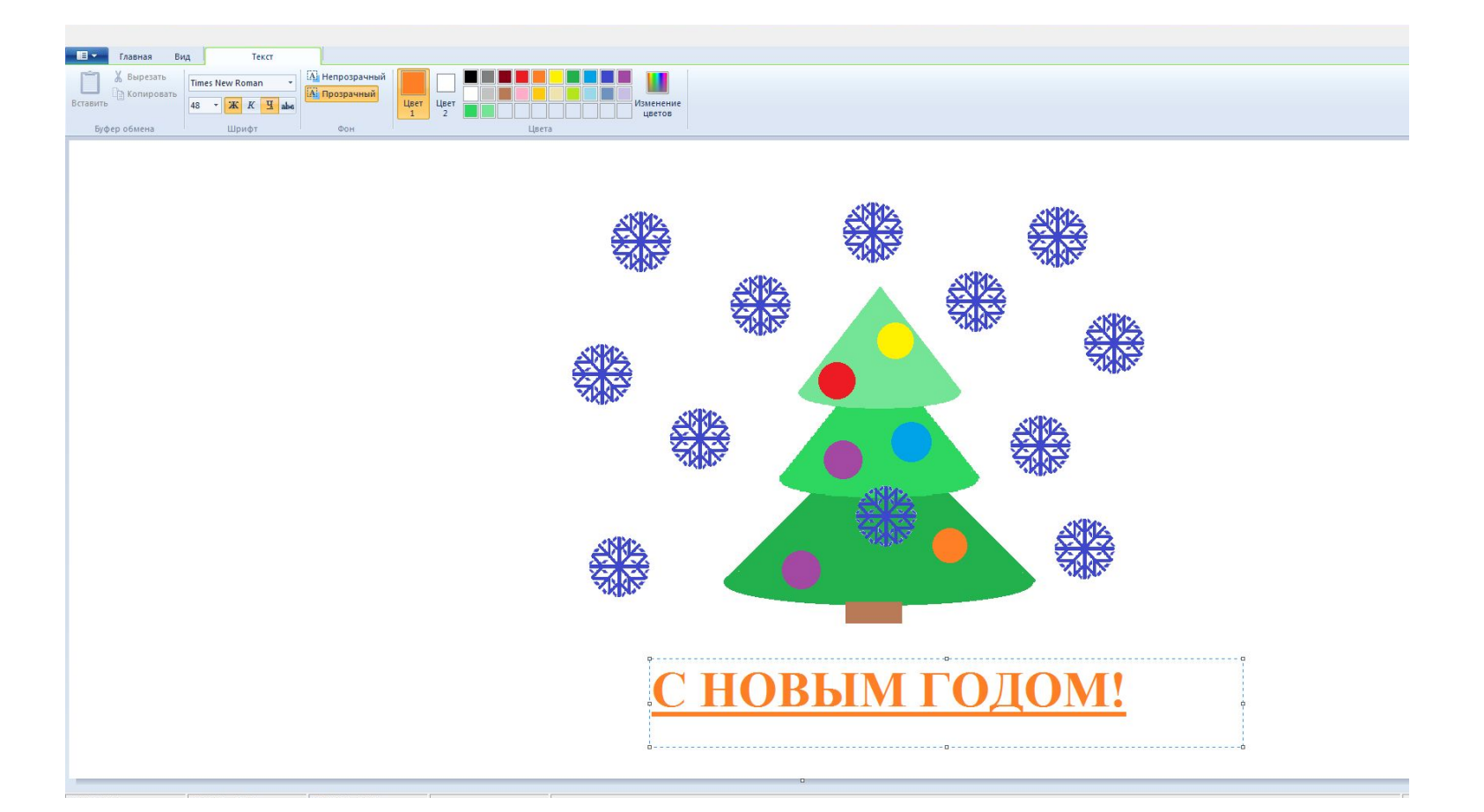

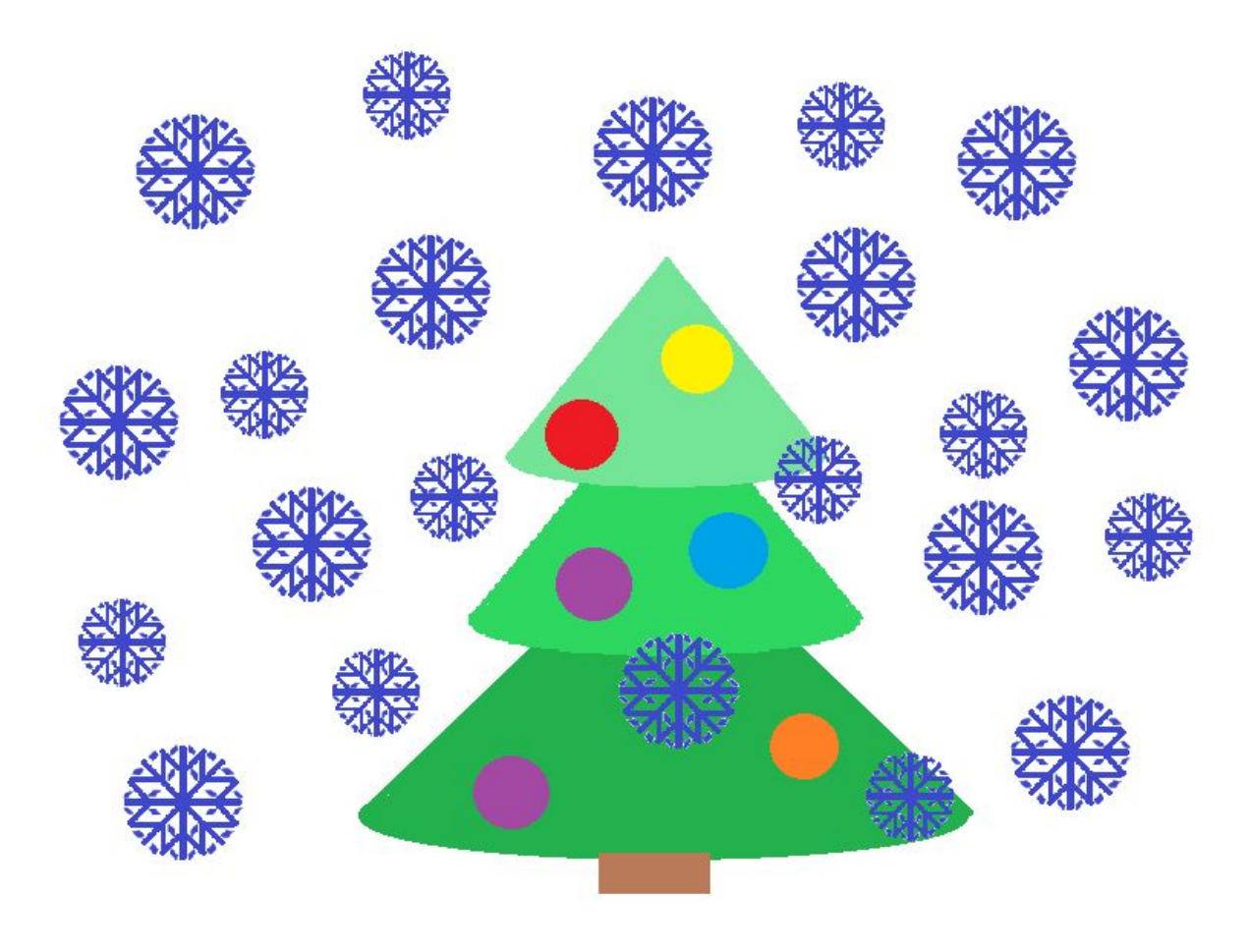

## С НОВЫМ ГОДОМ!